# <span id="page-0-0"></span>My basic Stata companion

Niels Henrik Bruun

Research data and statistics, AaUH

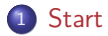

- [Example data and setting up a project](#page-5-0)
- [Important Stata commands](#page-9-0)
- [Graphing in Stata](#page-26-0)
- [Where to go now?](#page-29-0)

# <span id="page-2-0"></span>Section 1

**[Start](#page-2-0)** 

## Getting started

Start by seeing the following videos:

- The user interface
	- $\triangleright$  [Stata youtube channel: Tour of the Stata user interface \(3:39m\)](https://www.youtube.com/watch?v=EhqzAzr5ThI&list=PLN5IskQdgXWnHC_5-ebmFZUNdpKcoLtDT)
	- $\triangleright$  [Amy Penn: Introduction to Stata Getting started \(5:01m\)](https://www.youtube.com/watch?v=w8Zc8TYQvzQ)
	- $\blacktriangleright$  [Amy Penn: Opening a dataset \(1:11m\)](https://www.youtube.com/watch?v=FROfFRkF2Ac&list=PLJJGPn3_vrpBcLUnFaFJFdpI8DH7zG6D-&index=4&ab_channel=UCSFGSI)
- **•** Using Stata
	- $\triangleright$  [Amy Penn: Introduction to Stata Thinking like Stata \(14:58m\)](https://www.youtube.com/watch?v=jTtIREfhyEY&t=29s&ab_channel=UCSFGSI)
		- $\star$  The link for the example dataset does not work. Try the example dataset used later in this presentation
	- $\triangleright$  [Amy Penn: Introduction to Stata Data Cleaning using the Codebook and Sort Commands \(3:10m\)](https://www.youtube.com/watch?v=R74J12kaAIw&list=PLJJGPn3_vrpBcLUnFaFJFdpI8DH7zG6D-&index=7&ab_channel=UCSFGSI)
	- $\triangleright$  [Amy Penn: Introduction to Stata Generating variables using the generate, replace, and label](https://www.youtube.com/watch?v=WX5vbQgfkSc&list=PLJJGPn3_vrpBcLUnFaFJFdpI8DH7zG6D-&index=8&ab_channel=UCSFGSI) [commands \(8:30m\)](https://www.youtube.com/watch?v=WX5vbQgfkSc&list=PLJJGPn3_vrpBcLUnFaFJFdpI8DH7zG6D-&index=8&ab_channel=UCSFGSI)
- Saving commands and logging output
	- ▶ [Amy Penn: Introduction to Stata Do Files & Log Files \(5:10m\)](https://www.youtube.com/watch?v=17TRloq237M&index=5&list=PLJJGPn3_vrpBcLUnFaFJFdpI8DH7zG6D-&ab_channel=UCSFGSI)

# help, the most important command

### help|h [command|keywords]

- Reading syntax
	- first second third: choose one of the three
	- **[]**: Within brackets means optional
	- **if**: a qualifier limiting the scope of the command, eg if male  $== 1$
	- in first/last: select only rows with row numbers between first and last

## Section 2

## <span id="page-5-0"></span>[Example data and setting up a project](#page-5-0)

Infant mortality rates and birth defect rates are very high for low birth weight babies. Hence, low birth weight is an outcome that has been of concern to physicians for years. **The aim is to see if a set of variables has an effect on birth weights**

# cd ["][directory]["]

cd changes the current working directory to the specified drive and directory.

Although optional, it is recommended always to use quotations marks (")

#### **Examples:**

• Getting (my) current directory in the Result window

#### cd

C:\Users\sttp\Documents\nhb\STATA\Presentations\2020-02 RN Course material

• Setting (my) current directory in the Result window

cd "C:\Users\sttp\Documents\nhb\STATA\Presentations\2020-02 RN Course material" C:\Users\sttp\Documents\nhb\STATA\Presentations\2020-02 RN Course material

### mkdir and dir

#### **Examples:**

• Create a sub directory

mkdir "Smoking effect on low birth weight"

• Check if sub directory is created

#### dir

<dir> 10/19/20 13:07 . <dir> 10/19/20 13:07 .. 133.0k 10/19/20 13:05 bwt\_by\_m\_age.png 93.5k 10/19/20 13:05 bwt\_hist.png 9.5k 9/14/20 8:22 Course plan.xlsx <dir> 9/26/20 18:23 data <dir> 10/19/20 13:07 do-files <dir> 10/09/20 18:08 documents 5.2k 10/19/20 13:05 my lbt.dta <dir> 10/19/20 13:05 output  $\langle \text{dir} \rangle$  9/26/20 18:23 <dir> 10/19/20 13:07 Smoking effect on low birth weight

#### • Change to sub directory

cd "Smoking effect on low birth weight"

C:\Users\sttp\Documents\nhb\STATA\Presentations\2020-02 RN Course material\Smoking effect on low birth weight

# Section 3

### <span id="page-9-0"></span>[Important Stata commands](#page-9-0)

### use ["]filename["] [, clear]

Load dataset filename into the data editor. Option **clear** is needed to empty the data editor. Although optional, it is recommended always to use quotations marks (")

#### **Examples:**

• Retrieving a dataset for analysing low birth weight

```
use "https://www.stata-press.com/data/r16/lbw", clear
(Hosmer & Lemeshow data)
```
# keep|drop

### keep|drop [varlist|if]

keep or drop variables or rows satisfying if-expression **Examples:**

• Keep the necessary variables bwt, low, smoke age and race

keep bwt low smoke age race

### save ["]filename["] [, replace]

Saves dataset filename into current directory. Option **replace** means replacing/overwriting a possible existing dataset. Although optional, it is recommended always to use quotations marks (")

#### **Examples:**

• Saving my dataset (names always in quotes)

save "my lbt.dta", replace file my lbt.dta saved

# codebook 1/2

### codebook [ varlist ] [, compact]

codebook examines the variable names, labels, and data to produce a codebook describing the dataset. Option **compact** makes the description short and in one table

#### **Examples:**

• Seing all variables and some of their characteristics

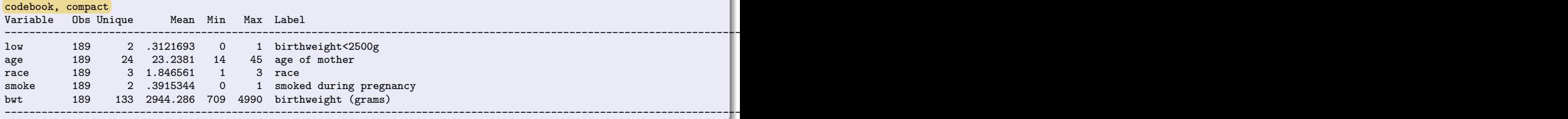

# codebook 2/2

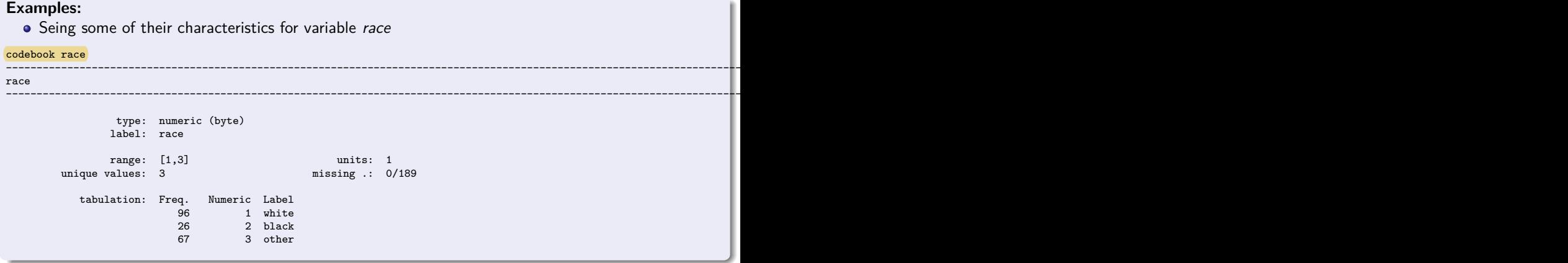

## An overview of logical expressions

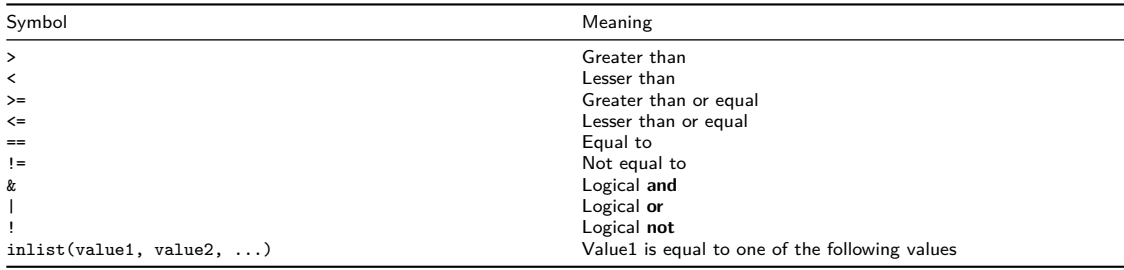

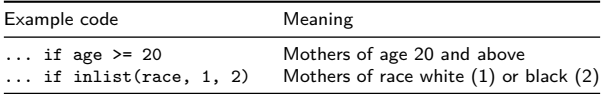

### generate

### generate|egen new\_varname =exp [if]

generate replace creates a new variable. The values of the variable are specified by  $=$ exp and possibly [if].

#### **Examples:**

Generate variable bwlt1500 being 1 if children have a birth weight less than 1500 and zero otherwise if a value for birth weight exists

generate bwlt1500 = bwt < 1500 if !missing(bwt)

#### rename

rename renames one or more variables.

#### **Examples:**

• Rename variable low to bwlt2500 (Birth Weight Less Than 2500)

rename low bwlt2500

### labels

### labels define|values|variable

labels adds or modifies variable and value labels.

Labels can have different values at different times. In datesets they contain information on content, but they can be modified when variables are used in tables or graphs.

#### **Examples:**

• Adding labels to variables bwlt1500 and bwlt2500

```
label variable bwlt2500 "Birth weight < 2500g"
label variable bwlt1500 "Birth weight < 1500g"
```
• Defining a value label and attach it to variables smoke, bwlt1500 and bwlt2500 bwlt\* means all variables starting with "bwlt"

```
label define no yes 0 "no" 1 "yes"
label values smoke bwlt* no yes
```
### summarize

### summarize [varlist] [, detail]

summarize calculates and displays a variety of univariate summary statistics. Option **detail** gives a detailed summary of the variables in varlist

#### **Examples:**

• A detailed summary over variable bwt

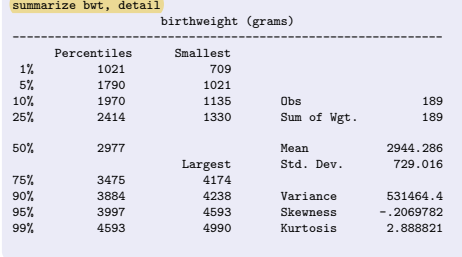

## tabulate 1/3

### tabulate|tab1 varname [if] [, sort]

One-way count table for variable Option **sort** sort rows in descending order based on frequency

### tabulate|tab2 varname1 varname2 [if] [, chi2 exact]

Two-way table for pairwise count combinations Option **chi2** adds Pearson's chisquare test for row and column dependency Option **exact** adds Fisher's exact test for row and column dependency

## tabulate 2/3

#### **Examples:**

• Oneway sorted (highest frequency first) count table for variable race

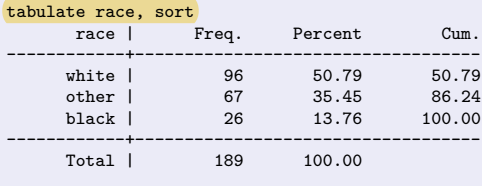

# tabulate 3/3

#### **Examples:**

• Pearson's chisquare and Fisher's exact test for dependence between variables smoke and race

```
tabulate race smoke, chi2 exact
Enumerating sample-space combinations:
stage 3: enumerations = 1
stage 2: enumerations = 21
stage 1: enumerations = 0
```
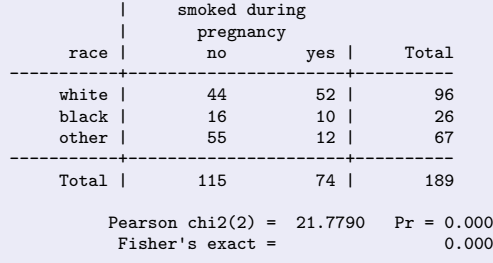

### ttest

### ttest varname [if] [, by(groupvar)]

Two-sample t test by a binary group variable

#### **Examples:**

Testing equal mean birth weights between smokers and non-smokers

#### ttest bwt, by(smoke)

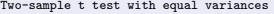

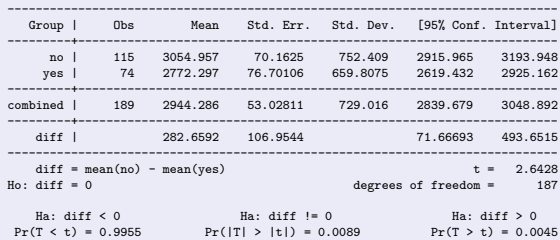

We reject the Ho-hypothesis of no evidence of a weight difference against the two-sided alternative, P-value = 0.01. **The expected difference in birthweight is 282.659kg and the 95% confidence interval is [71.667; 493.652] (kg).**

### cs outcomevar exposurevar [if] [, or exact]

cs is used with cohort study data with equal follow-up time per subject and sometimes with cross-sectional data. Risk is then the proportion of subjects who become cases. Option **or** makes the command return odds ratio instead of relative risk Option **exact** adds Fisher's exact test for equal outcome rates between the exposure groups.

# cs  $1/2$

#### **Examples:**

Estimation of relative risk of birthweight below 2500g for smokers vs non-smokers with 95% confidence interval.

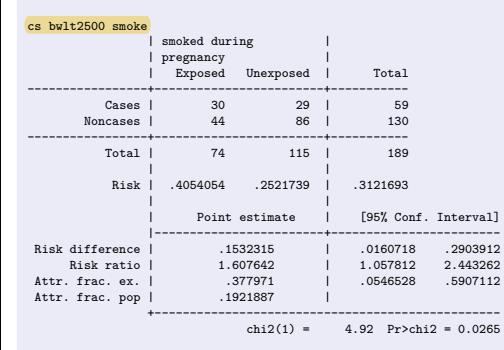

**We reject the Ho-hypothesis of same risk of birth weight below 2500g for smokers and non-smokers against the two-sided alternative, P-value = 0.03.**

**The expected risk of birth weight below 2500g is 1.61 times higher for smokers than for non-smokers. The 95% confidence interval for the relative risk is [ 1.06; 2.44].**

# Section 4

# <span id="page-26-0"></span>[Graphing in Stata](#page-26-0)

## histogram|hist

### histogram varname [, norm]

histogram generates a histogram for a variable named varname.

Option **norm** adds best fitting normal curve. For testing if data is normal distributed

**Examples:**

Check if birthweight normally distributed

histogram bwt, norm (bin=13, start=709, width=329.30769)

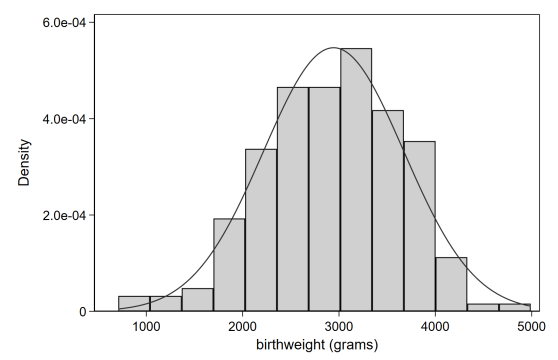

### scatter

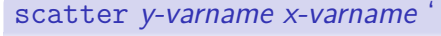

scatter plots pairs of x and y values.

#### **Examples:**

• See dependency how mothers age affect birthweight

scatter bwt age

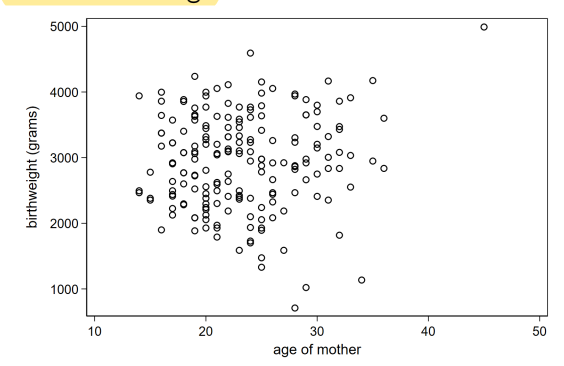

# Section 5

## <span id="page-29-0"></span>[Where to go now?](#page-29-0)

# Useful stuff

### **Statistics**

[seanharrisonblog.com: Series on Evaluation of Scientific Publications](https://seanharrisonblog.com/2017/10/26/series-on-evaluation-of-scientific-publications/)

Stata

- [Stata Youtube Channel Videos on usage](https://www.youtube.com/user/statacorp)
- [UCLA IDRE \(Institute for Digital Research and Education\)](https://stats.idre.ucla.edu/stata/)
- [Survey Design and Analysis Services: Tips on graphics](https://www.surveydesign.com.au/tipsgraphs.html)
- **a** [Stata cheat sheets](https://geocenter.github.io/StataTraining/portfolio/01_resource/)

Books

- Kirkwood and Sterne (2003)
- Peacock, Kerry, and Balise (2017)

<span id="page-31-0"></span>Kirkwood, B., and J. Sterne. 2003. Essential Medical Statistics. Wiley.

Peacock, Janet L., Sally M. Kerry, and Raymond R. Balise. 2017. Presenting Medical Statistics from Proposal to Publication. Oxford, UK: Oxford University Press. [https://oxfordmedicine.com/view/10.1093/med/9780198779100.001.0001/med-9780198779100.](https://oxfordmedicine.com/view/10.1093/med/9780198779100.001.0001/med-9780198779100)